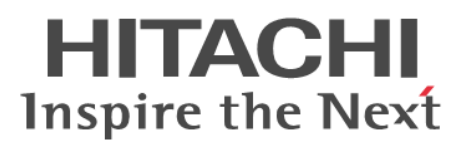

# **Hitachi Command Suite**

## **Command Director API Reference Guide**

**@Hitachi Data Systems** 

**MK-90HCMD005-01**

© 2014 Hitachi, Ltd. All rights reserved.

No part of this publication may be reproduced or transmitted in any form or by any means, electronic or mechanical, including photocopying and recording, or stored in a database or retrieval system for any purpose without the express written permission of Hitachi, Ltd.

Hitachi, Ltd., reserves the right to make changes to this document at any time without notice and assumes no responsibility for its use. This document contains the most current information available at the time of publication. When new or revised information becomes available, this entire document will be updated and distributed to all registered users.

Some of the features described in this document might not be currently available. Refer to the most recent product announcement for information about feature and product availability, or contact Hitachi Data Systems Corporation at [https://portal.hds.com.](https://portal.hds.com)

**Notice:** Hitachi, Ltd., products and services can be ordered only under the terms and conditions of the applicable Hitachi Data Systems Corporation agreements. The use of Hitachi, Ltd., products is governed by the terms of your agreements with Hitachi Data Systems Corporation.

Hitachi is a registered trademark of Hitachi, Ltd., in the United States and other countries. Hitachi Data Systems is a registered trademark and service mark of Hitachi, Ltd., in the United States and other countries.

Archivas, Essential NAS Platform, HiCommand, Hi-Track, ShadowImage, Tagmaserve, Tagmasoft, Tagmasolve, Tagmastore, TrueCopy, Universal Star Network, and Universal Storage Platform are registered trademarks of Hitachi Data Systems.

AIX, AS/400, DB2, Domino, DS6000, DS8000, Enterprise Storage Server, ESCON, FICON, FlashCopy, IBM, Lotus, MVS, OS/390, RS/6000, S/390, System z9, System z10, Tivoli, VM/ESA, z/OS, z9, z10, zSeries, z/VM, and z/VSE are registered trademarks or trademarks of International Business Machines Corporation.

All other trademarks, service marks, and company names in this document or web site are properties of their respective owners.

Microsoft product screen shots are reprinted with permission from Microsoft Corporation.

**Notice on Export Controls.** The technical data and technology inherent in this Document may be subject to U.S. export control laws, including the U.S. Export Administration Act and its associated regulations, and may be subject to export or import regulations in other countries. Reader agrees to comply strictly with all such regulations and acknowledges that Reader has the responsibility to obtain licenses to export, reexport, or import the Document and any Compliant Products.

**EXPORT CONTROLS** - Licensee will comply fully with all applicable export laws and regulations of the United States and other countries, and Licensee shall not export, or allow the export or re-export of, the API in violation of any such laws or regulations. By downloading or using the API, Licensee agrees to the foregoing and represents and warrants that Licensee is not located in, under the control of, or a national or resident of any embargoed or restricted country.

# **Contents**

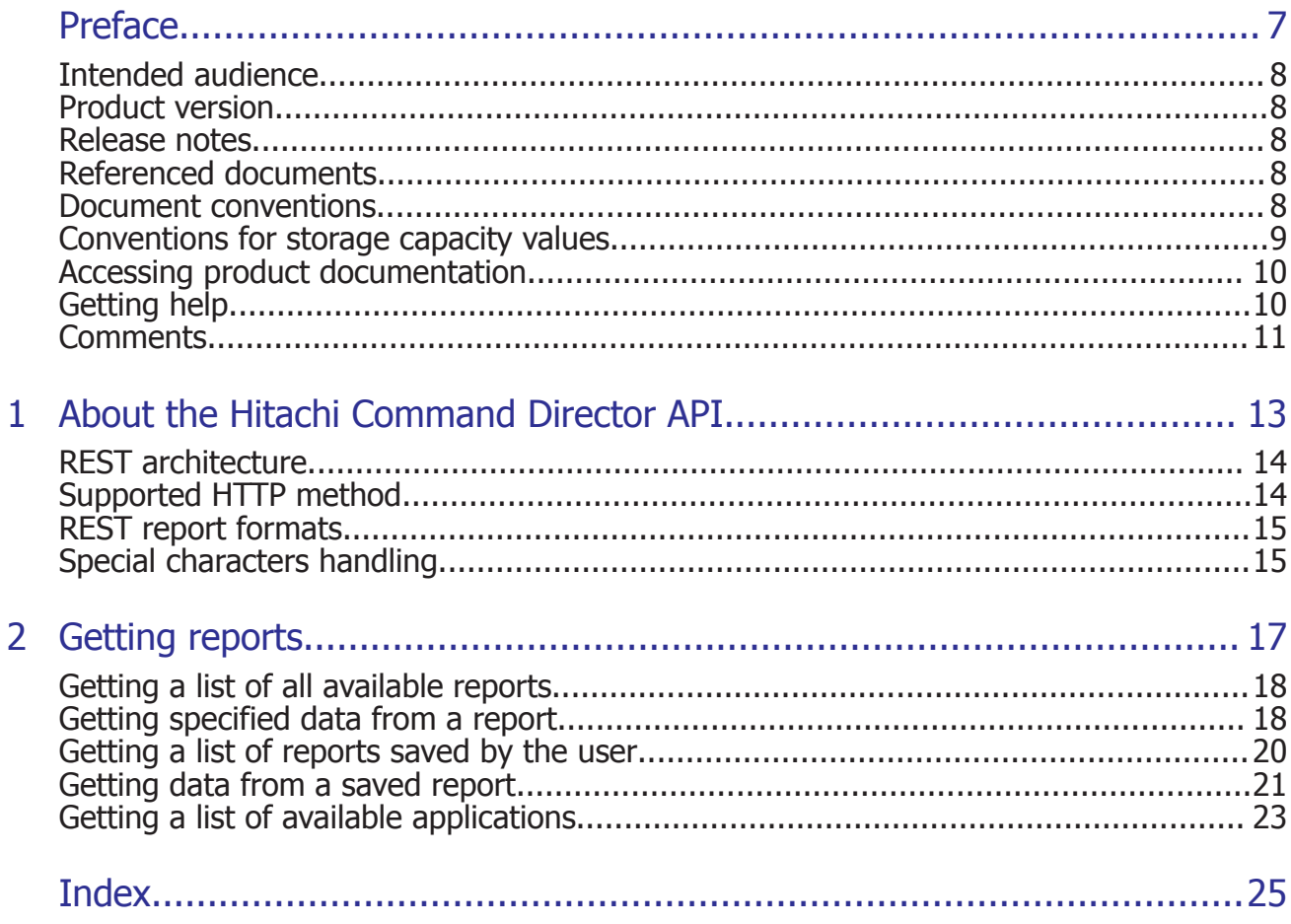

# **Preface**

<span id="page-6-0"></span>This manual describes how to use the Hitachi Command Director API.

- □ [Intended audience](#page-7-0)
- □ [Product version](#page-7-0)
- □ [Release notes](#page-7-0)
- □ [Referenced documents](#page-7-0)
- □ [Document conventions](#page-7-0)
- □ [Conventions for storage capacity values](#page-8-0)
- □ [Accessing product documentation](#page-9-0)
- □ [Getting help](#page-9-0)
- □ [Comments](#page-10-0)

## <span id="page-7-0"></span>**Intended audience**

This document is intended for those who want to use the supplied REST API to obtain reporting data from Hitachi Command Director.

To use the API, you should be familiar with HCmD concepts, terminology, and functionality. You should also have a basic understanding of web services and knowledge of:

- XML
- JSON
- The programming language you will use for the application development or integration

## **Product version**

This document revision applies to Hitachi Command Director v8.1.1 or later.

## **Release notes**

Read the release notes before installing and using this product. They may contain requirements or restrictions that are not fully described in this document or updates or corrections to this document.

## **Referenced documents**

The following documents are referenced or contain more information about the features described in this manual.

- *Hitachi Command Suite Command Director User Guide*, MK-90HCMD001
- *Hitachi Command Suite Command Director CLI Reference Guide*, MK-90HCMD004
- *Hitachi Command Director Release Notes*, RN-90HCMD003
- *Hitachi Command Suite System Requirements,* MK-92HC209
- *Hitachi Command Suite documentation*
- *Hitachi Tuning Manager documentation*

The referenced documents are available on the Hitachi Data Systems Support Portal: <https://portal.HDS.com>

## **Document conventions**

This document uses the following typographic conventions:

<span id="page-8-0"></span>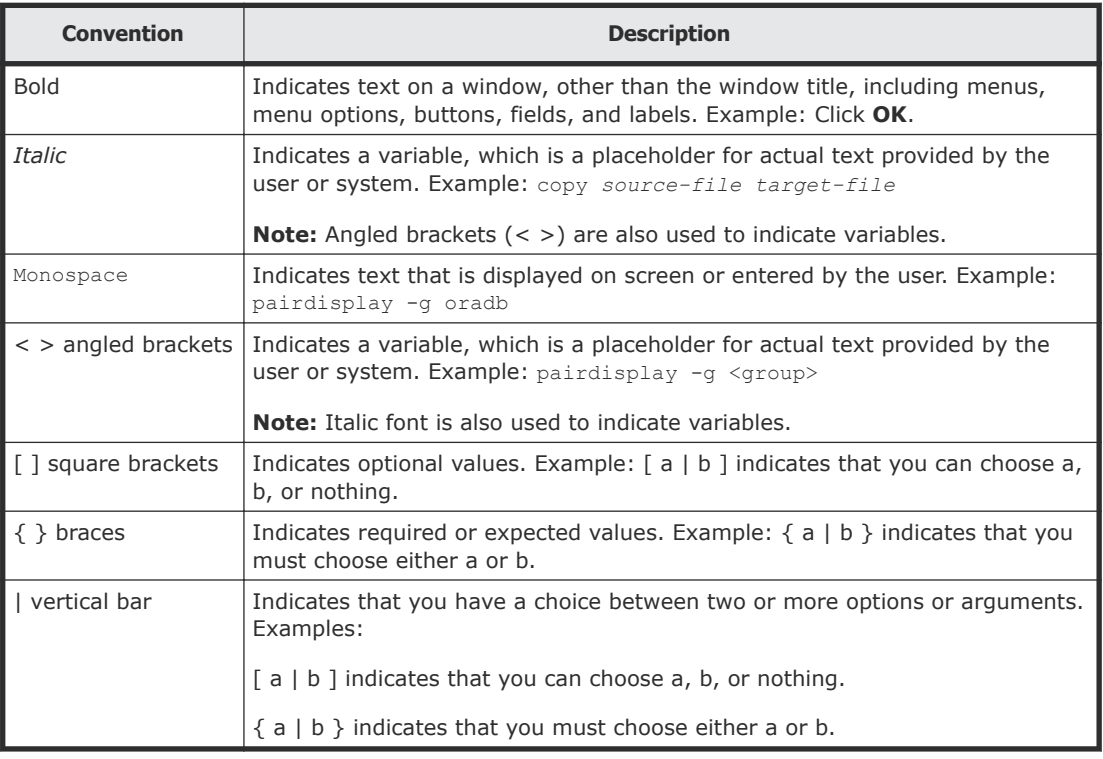

This document uses the following icons to draw attention to information:

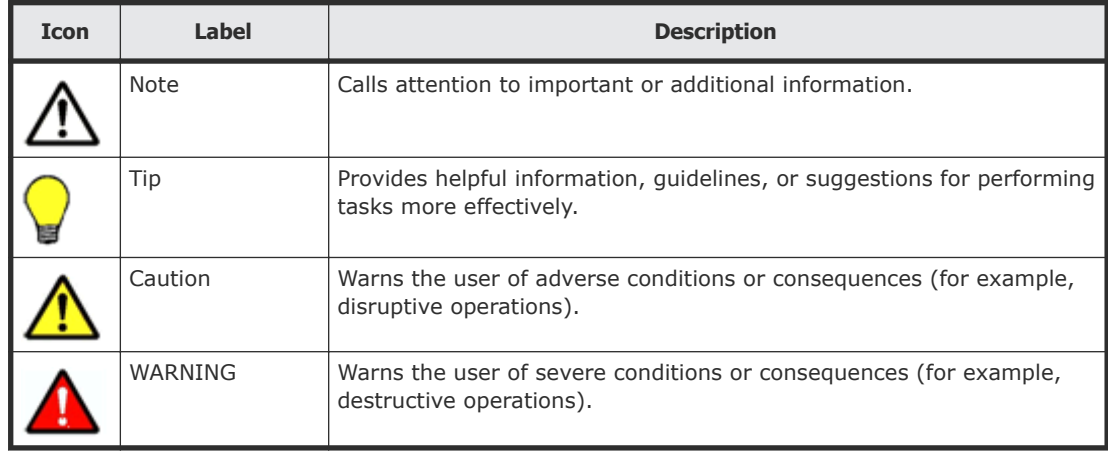

## **Conventions for storage capacity values**

Physical storage capacity values (for example, disk drive capacity) are calculated based on the following values:

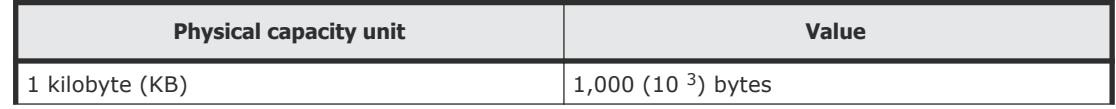

<span id="page-9-0"></span>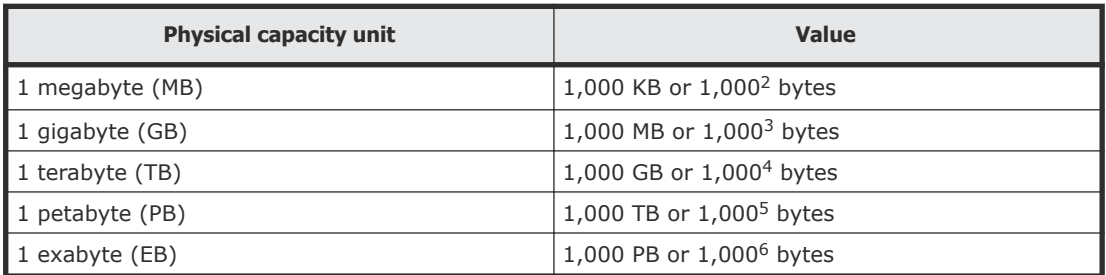

Logical storage capacity values (for example, logical device capacity) are calculated based on the following values:

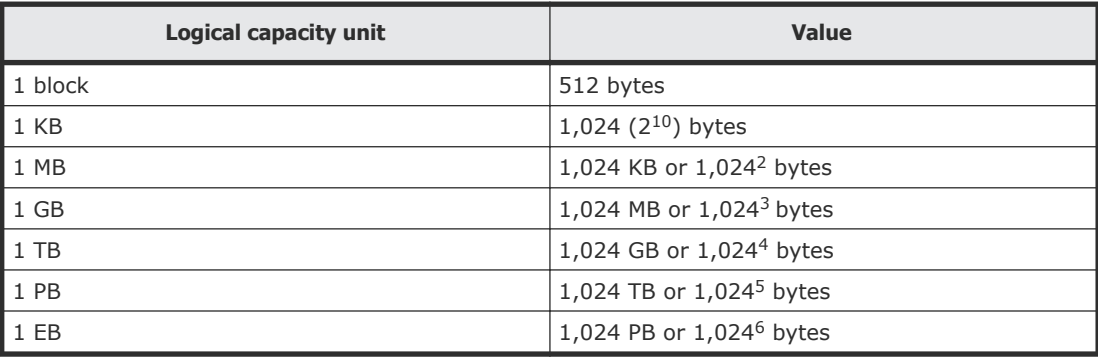

## **Accessing product documentation**

Product user documentation is available on the Hitachi Data Systems Portal: [https://portal.hds.com.](https://portal.hds.com) Check this site for the most current documentation, including important updates that may have been made after the release of the product.

## **Getting help**

[Hitachi Data Systems Support Portal](https://portal.hds.com) is the destination for technical support of your current or previously-sold storage systems, midrange and enterprise servers, and combined solution offerings. The Hitachi Data Systems customer support staff is available 24 hours a day, seven days a week. If you need technical support, log on to the Hitachi Data Systems Support Portal for contact information: <https://portal.hds.com>

[Hitachi Data Systems Community](https://community.hds.com/welcome) is a new global online community for HDS customers, partners, independent software vendors, employees, and prospects. It is an open discussion among these groups about the HDS portfolio of products and services. It is the destination to get answers, discover insights, and make connections. The HDS Community complements our existing Support Portal and support services by providing an area where you can get answers to non-critical issues and questions. **Join the**

conversation today! Go to **community.hds.com**, register, and complete your profile.

## <span id="page-10-0"></span>**Comments**

Please send us your comments on this document to **doc.comments@hds.com.** Include the document title and number, including the revision level (for example, -07), and refer to specific sections and paragraphs whenever possible. All comments become the property of Hitachi Data Systems Corporation.

#### **Thank you!**

# 1

# <span id="page-12-0"></span>**About the Hitachi Command Director API**

The API is a REST (REpresentational State Transfer) interface to storage management reports that are monitored through Hitachi Command Director (HCmD).

The HCmD API enables you to access reports from the following sources:

- A global dashboard that provides real-time enterprise storage information for monitoring the overall health of your storage resources.
- A report gallery that provides fast and simple access to performance and capacity utilization reports of your storage systems and servers.
- Application reports from "All Applications Business View" selection through the Resources > All Applications tab of Hitachi Command Director.

This module covers:

- □ [REST architecture](#page-13-0)
- □ [Supported HTTP method](#page-13-0)
- □ [REST report formats](#page-14-0)
- □ [Special characters handling](#page-14-0)

## <span id="page-13-0"></span>**REST architecture**

REST is a style of software architecture that can be used with many message formats for web services.

REST uses the HTTP protocol along with a uniform resource identifier (URI) to identify a name of a web resource for requests from the client. REST deploys components independently, which means that the client and server do not need to be using the same operating system or programming language.

Server responses can be either XML or JSON.

The following diagram provides a basic overview of a RESTful client-to-server interaction process.

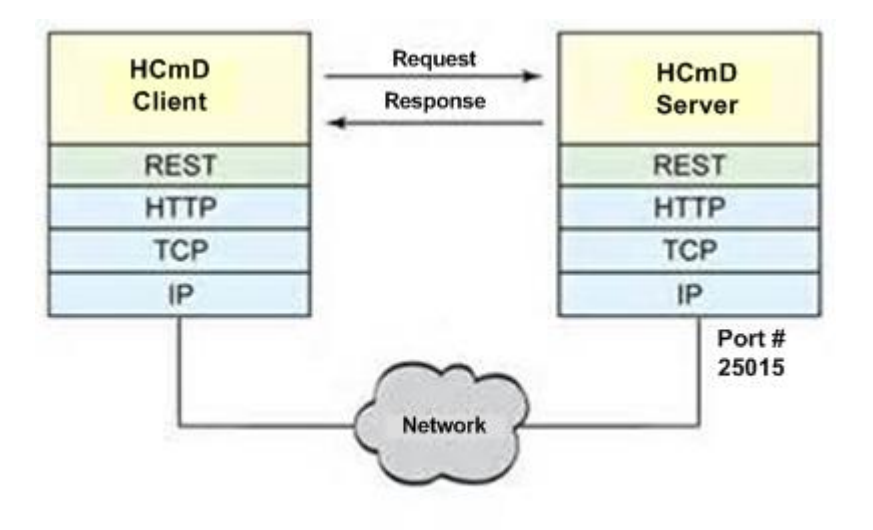

**Note:** The default port for an API call is typically 25015 for HTTP connections. For HTTPS connections, port 25016 is recommended.

## **Supported HTTP method**

HTTP defines methods for actions that can be performed on a resource.

The Command Director API supports only the GET method. GET retrieves information about an individual report or retrieves a list of reports of a given type.

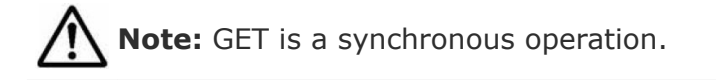

## <span id="page-14-0"></span>**REST report formats**

Reports are available in two formats: XML and JSON.

- To get a response in XML: *<rest-uri>*.xml?params
- To get a response in JSON: <*rest-uri*>.json?params

## **Special characters handling**

Special characters can be invoked by using the percentage symbol (%) followed by the hexadecimal value of the special character.

Example: In place of "#", use "%23".

2

# **Getting reports**

<span id="page-16-0"></span>This module covers the type of reports and data that you can access through the HCmD API:

- □ [Getting a list of all available reports](#page-17-0)
- □ [Getting specified data from a report](#page-17-0)
- □ [Getting a list of reports saved by the user](#page-19-0)
- □ [Getting data from a saved report](#page-20-0)
- □ [Getting a list of available applications](#page-22-0)

## <span id="page-17-0"></span>**Getting a list of all available reports**

The following URI allows you to obtain a list of all reports supported through the HCmD API.

#### **HTTP request syntax (URI)**

```
http://<host>:<port>/CommandDirector/v8/Reports
```
#### **Example output (XML)**

```
<Reports>
     <Report>
        <repName>Applications Missing SLO</repName>
         <links>
              <rel>self</rel>
             <href>/CommandDirector/v8/Reports/Applications 
Missing SLO</href>
         </links>
     </Report>
     <Report>
        <repName>Response Time SLO Status</repName>
         <links>
            <rel>self</rel>
             <href>/CommandDirector/v8/Reports/Response Time SLO 
Status</href>
         </links>
     </Report>
</Reports>
```
#### **Example output (JSON)**

```
{
     "repName": "Applications Missing SLO",
     "links": {
        "rel": "self",
        "href": "/CommandDirector/v8/Reports/Applications Missing 
SLO"
    }
  }
```
#### **Output parameters**

- <repName> Name of the report
- <href> The relative URI path to get the report data

## **Getting specified data from a report**

The following URI allows you to obtain and specify certain data parameters (the report time and the number of records) from a selected report.

#### **HTTP request syntax (URI)**

```
http://<host>:<port>/CommandDirector/v8/Reports/<report-name>?
params
```
#### **Allowed parameters**

- page= $(1,10)$  If there are more than 10 records then this parameter displays only the first ten records.
- timeZone=utc UTC is the only supported time-zone format: *mm-dd-yyyy hh:mm.* Time values in other formats in the specified report are converted to UTC format.

**Note:** The allowed parameters (page and timeZone) are optional. You can use them in the request syntax, as required.

#### **Example URI**

```
http://<host>:<port>/CommandDirector/v8/Reports/Response Time 
SLO Status?page=(1,2)&timeZone=utc
```
#### **Example output (XML)**

```
<report>
     <title>Response Time SLO Status</title>
     <description>Displays the response time SLO status for all 
applications in your environment</description> 
<reportTime>01-26-2014 03:20</reportTime>
     <dataCount>1</dataCount>
     <records>
         <record>
             <column name="Missed" unit="" value="0"/>
             <column name="Borderline" unit="" value="0"/>
             <column name="OK" unit="" value="0"/>
             <column name="Unmonitored" unit="" value="0"/>
         </record>
    </records>
</report>
```
#### **Example output (JSON)**

```
{
  "report": {
    "title": "Storage Allocation Details",
    "description": "Pool Capacity by Storage System",
    "reportTime": "01-26-2014 11:32",
    "dataCount": "7",
    "records": {
      "record": {
        "column": [
\{"name": "Storage System",
            "value": "SYMMETRIX 000194900938"
           },
\{
```

```
 "name": "Model",
            "value": "VMAX-1SE"
          },
\{"name": "Pool Capacity",
           "unit": "KB",
           "value": "374226816"
          },
\{ "name": "Used",
 "unit": "KB",
 "value": "81573888"
          },
\{"name": "Free",
           "unit": "KB",
           "value": "334714752"
          },
\{"name": "Used%",
           "value": "21.8"
          },
\{ "name": "Subscribed",
           "unit": "KB",
           "value": "466159680"
          },
\{ "name": "Subscribed%",
           "value": "124.57"
          },
\{ "name": "# Pools",
           "value": "16"
          },
\{"name": "# HDT Pools",
          "value": ""
 }
        ]
      }
    }
  }
}
Output parameters
```
- <reportTime> Time of report launch
- <dataCount> Number of records

## **Getting a list of reports saved by the user**

The following URI allows you to obtain a list of all reports that you saved.

#### <span id="page-20-0"></span>**HTTP request syntax (URI)**

http://*<host>:<port>*/CommandDirector/v8/SavedReports

#### **Example output (XML)**

```
<Reports>
     <Report>
         <repName>Storage Allocation Details</repName>
         <links>
            <rel>self</rel>
             <href>/CommandDirector/v8/Reports/Storage Allocation 
Details?viewId=60085</href>
         </links>
     </Report>
</Reports>
```
#### **Example output (JSON)**

```
{
   "Reports": {
     "Report": {
       "repName": "Storage Allocation Details",
       "links": {
         "rel": "self",
         "href": "/CommandDirector/v8/Reports/Storage Allocation 
Details?viewId=60085"
       }
     }
   }
}
```
#### **Output parameters**

- <viewId> The specific ID of the saved report
- < href> The relative URI path to get the report data

### **Getting data from a saved report**

The following URI allows you to view data from a report that you have saved through the Command Director application.

#### **HTTP request syntax (URI)**

```
http://<host>:<port>/CommandDirector/v8/Reports/<saved-report-
name>?viewId=<view_id>
```
#### **Example output (XML)**

```
 <report>
 <title>Storage Allocation Details</title>
 <description>Pool Capacity by Storage System</description>
 <reportTime>01-26-2014 11:32</reportTime>
 <dataCount>7</dataCount>
 <records>
```

```
 <record>
             <column name="Storage System" unit="" 
value="SYMMETRIX 000194900938"/>
             <column name="Model" unit="" value="VMAX-1SE"/>
             <column name="Pool Capacity" unit="KB" 
value="374226816"/>
             <column name="Used" unit="KB" value="81573888"/>
             <column name="Free" unit="KB" value="334714752"/>
             <column name="Used%" unit="" value="21.8"/>
             <column name="Subscribed" unit="KB" 
value="466159680"/>
             <column name="Subscribed%" unit="" value="124.57"/>
             <column name="# Pools" unit="" value="16"/>
             <column name="# HDT Pools" unit="" value=""/>
        </record>
    </records>
</report>
```
#### **Example output (JSON)**

```
 {
  "report": {
    "title": "Storage Allocation Details",
    "description": "Pool Capacity by Storage System",
    "reportTime": "01-26-2014 11:32",
    "dataCount": "7",
    "records": {
      "record": {
        "column": [
\{"name": "Storage System",
            "value": "SYMMETRIX 000194900938"
          },
\{ "name": "Model",
            "value": "VMAX-1SE"
          },
\{"name": "Pool Capacity",
            "unit": "KB",
            "value": "374226816"
          },
\{ "name": "Used",
            "unit": "KB",
            "value": "81573888"
          },
\{"name": "Free",
            "unit": "KB",
            "value": "334714752"
          },
\{"name": "Used%",
            "value": "21.8"
          },
\{ "name": "Subscribed",
```

```
 "unit": "KB",
           "value": "466159680"
         },
\{ "name": "Subscribed%",
           "value": "124.57"
         },
\{"name": "# Pools",
           "value": "16"
         },
\{ "name": "# HDT Pools",
 "value": ""
 }
       ]
     }
    }
  }
}
```
#### **Output parameters**

- <reportTime> Time of report launch
- <dataCount> Number of records

## **Getting a list of available applications**

The following URI allows you to obtain a list of all available applications from Hitachi Command Director.

**Note:** Some reports require the application name as an input parameter.

#### **HTTP request syntax (URI)**

http://*<host>:<port>*/CommandDirector/v8/Applications

#### **Example output (XML)**

```
<Applications>
     <Application>
         <appId>11475</appId>
         <appName>HDVM_DC-172_17_79_141/GroupOfVolumes</appName>
     </Application>
     <Application>
         <appId>11481</appId>
         <appName>HDVM_DC-172_17_79_141/Host1</appName>
     </Application>
     <Application>
         <appId>11479</appId>
         <appName>HDVM_DC-172_17_79_141/Host2</appName>
     </Application>
</Applications>
```
#### **Example output (JSON)**

```
{
 "Applications":{
 "Application":[
\{ "appId":11475,
 "appName":"HDVM_DC-172_17_79_141\/GroupOfVolumes"
        },
\{ "appId":11481,
           "appName":"HDVM_DC-172_17_79_141\/Host1"
        },
\{ "appId":11479,
           "appName":"HDVM_DC-172_17_79_141\/Host2"
 }
    \, ]
   }
}
```
# **Index**

#### <span id="page-24-0"></span>**C**

CDMI [13](#page-12-0) Cloud Data Management Interface [13](#page-12-0)

#### **G**

global dashboard [13](#page-12-0)

#### **I**

Intended audience [8](#page-7-0)

#### **L**

list of available applications [23](#page-22-0) list of available reports [18](#page-17-0) list of saved reports [20](#page-19-0)

#### **P**

product version [8](#page-7-0)

#### **R**

referenced documents [8](#page-7-0) report formats [15](#page-14-0) report gallery [13](#page-12-0) REST (REpresentational State Transfer) [13](#page-12-0) REST architecture [14](#page-13-0)

#### **S**

saved reports [21](#page-20-0) special characters [15](#page-14-0)

#### **U**

uniform resource identifier (URI) [14](#page-13-0)

Index 25

**V**

version

product [8](#page-7-0)

#### **Hitachi Data Systems**

**Corporate Headquarters** 2845 Lafayette Street Santa Clara, California 95050-2639 U.S.A. [www.hds.com](http://www.hds.com)

#### **Regional Contact Information**

**Americas** +1 408 970 1000 [info@hds.com](MAILTO:INFO@HDS.COM)

**Europe, Middle East, and Africa** +44 (0) 1753 618000 [info.emea@hds.com](MAILTO:INFO.EMEA@HDS.COM)

**Asia Pacific** +852 3189 7900 [hds.marketing.apac@hds.com](MAILTO:HDS.MARKETING.APAC@HDS.COM)

# **@Hitachi Data Systems**

**MK-90HCMD005-01**